## **MacBook Pro**

## Bienvenue sur votre MacBook Pro

Le MacBook Pro démarre automatiquement dès que vous l'ouvrez. L'Assistant réglages vous aide à vous lancer.

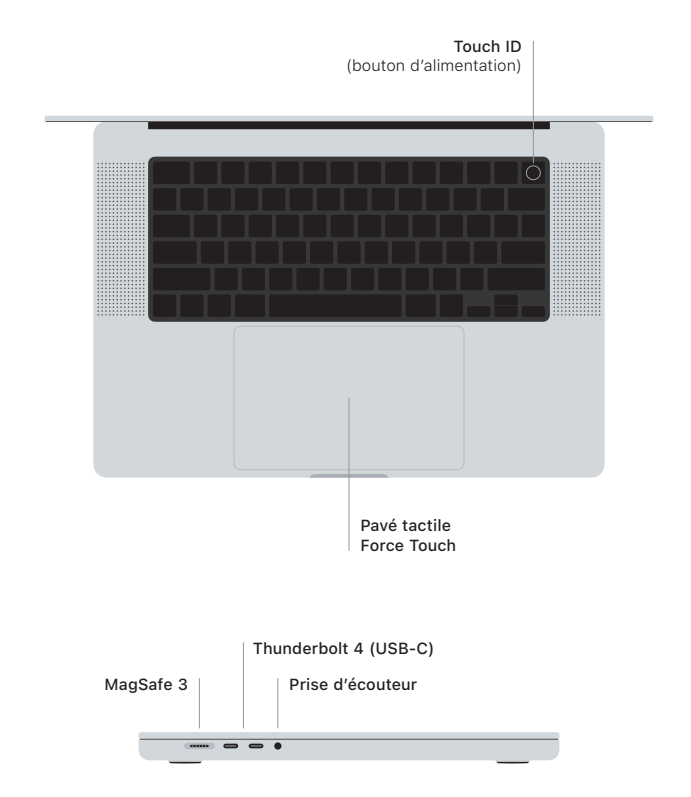

## Touch ID

Votre empreinte peut déverrouiller le MacBook Pro, vous connecter instantanément à des apps et effectuer des achats avec Apple Pay.

## Gestes Multi-Touch du pavé tactile

Glissez deux doigts pour faire défiler l'écran verticalement ou horizontalement. Balayez le pavé tactile avec deux doigts pour parcourir les pages Web et les documents. Cliquez avec deux doigts pour effectuer un clic droit. Cliquez puis appuyez davantage pour forcer le clic sur le texte et afficher les options. Pour en savoir plus, sélectionnez Réglages système, puis cliquez sur Pavé tactile.

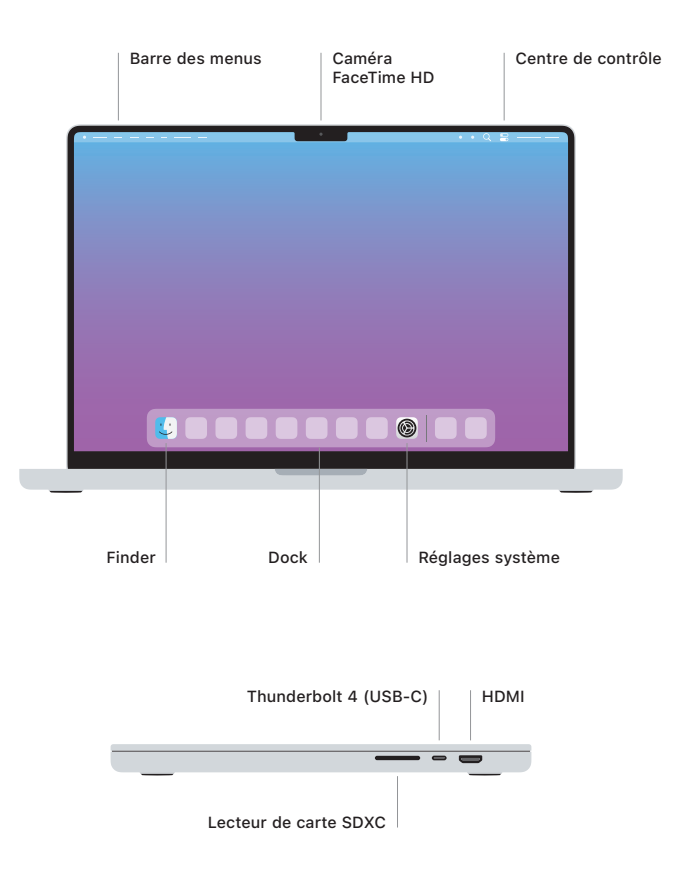

Apprenez-en plus sur la configuration et l'utilisation du MacBook Pro dans le guide *Les indispensables du MacBook Pro* sur [support.apple.com/fr-ca/guide/macbook-pro.](http://support.apple.com/fr-ca/guide/macbook-pro)

Pour obtenir des informations d'assistance détaillées, rendez-vous sur [support.apple.com/fr-ca/](http://support.apple.com/fr-ca/mac/macbook-pro) [mac/macbook-pro](http://support.apple.com/fr-ca/mac/macbook-pro). Pour contacter Apple, rendez-vous sur [support.apple.com/fr-ca/contact](http://support.apple.com/fr-ca/contact).